# Zebrafish Dataset Practical 1

Before you start, make sure you've read the document that describes the zebrafish dataset we're using in this practical. And make sure you've put the four required files (Amp.counts.tsv, Amp.samples.tsv, Oxy.counts.tsv and Oxy.samples.tsv) in your home directory.

To begin, here are a couple of exercises that require using the command line in Terminal:

- 1. Using the  $awk$  and  $wc$  commands, work out how many genes are significantly differentially expressed (adjusted p-value < 0.05) for the amphetamine and oxycodone treatments. How do these numbers change if you reduce the adjusted p-value threshold to 0.005 or even 0.0005?
- 2. Using  $awk$ , create two new files that just contain the subset of significantly differentially expressed genes (adjusted p-value < 0.05). Keep these two files as you'll need them later in the week. Also, using cut, create two new files that just contain the Ensembl IDs of the significantly differentially expressed genes. Again, keep these two files for later.

The rest of the practical uses R. Open RStudio and load the tidyverse packages:

```
library(tidyverse)
```
Read in the DESeq2 results file:

```
# assign the results file name to a variable
deseq results file <- 'Amp.counts.tsv'
```

```
# load data
deseq_results <-
  read tsv(deseq results file,
            col types = cols(Chr = col character(),
                               Strand = \overline{col} character()))
```
Here are some functions for inspecting a data.frame.

head shows the top 6 rows. If the object is a tibble, only the columns that fit on the width of the page are shown.

 $qlimpse$  shows the data frame transposed so that the columns become rows. This makes it possible to see all of the columns if they don't fit on one page width.

View opens up a new viewer window which display the data like a spreadsheet.

Try them out.

```
head(deseq_results)
glimpse(deseq_results)
View(deseq_results)
```
#### **Volcano plot**

EnhancedVolcano is an R package for making volcano plots. The main function, Enhanced-<code>Volcano()</code> , expects a data frame with a column of log $_2$ (fold change) and one for adjusted p value. The names of the genes are supplied as a separate vector.

```
library(EnhancedVolcano)
EnhancedVolcano(
 deseq_results, # results data frame
  lab = deseq results$Name,
 x = 'log2fc', # column name of log2 fold change
  y = 'adjp' # column name of adjusted pvalue
)
```
### **Volcano plot**

EnhancedVolcano

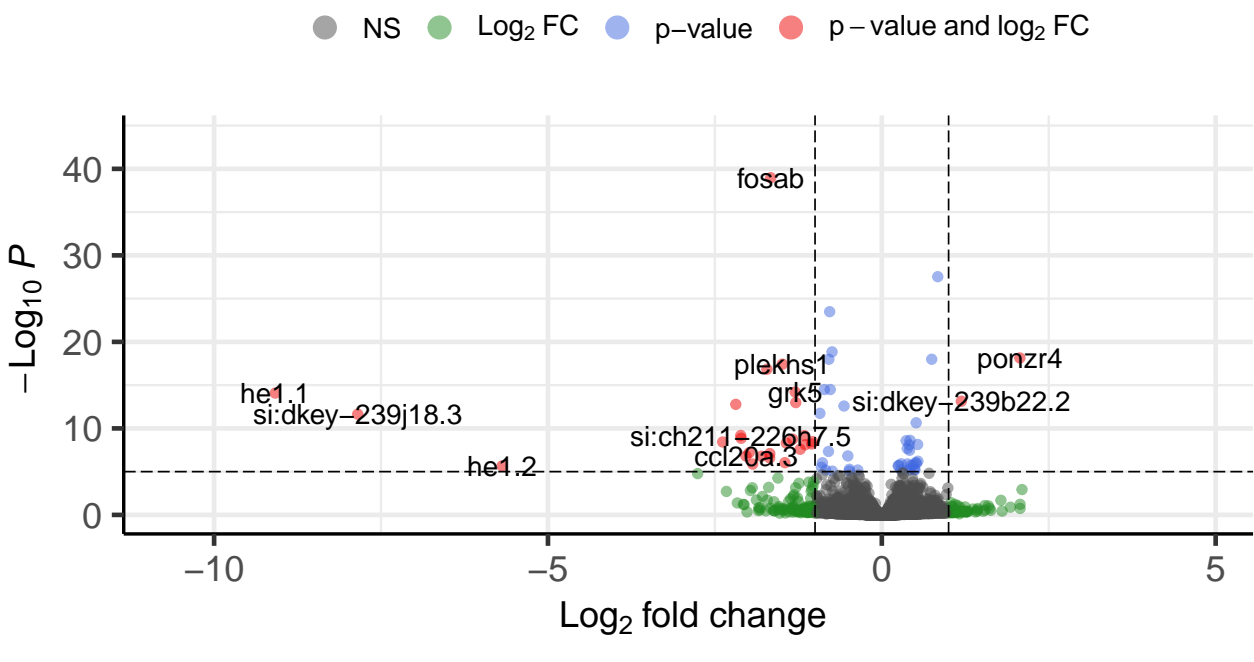

total =  $32520$  variables

#### **Exercises**

The EnhancedVolcano() function has many ways to customise the plot. Read the documentation (?EnhancedVolcano) and re-plot the volcano plot with these changes.

- 1. Change the colours of the different categories (NS, Log2FC etc.)
- 2. Change the p-value cut-off to 0.01
- 3. Change the log2[Fold Change] cut-off to  $log2(1.5)$ .
- 4. Label the 10 genes with smallest p values and change the font face to italic.

```
Solutions
```

```
# get the gene names of the top 10 genes by p value
genes to label <- deseq results %>%
  \arr\overline{\text{angle}}(\text{adjp}) \text{\$>\$}pull(Name) %>%
  head(10)EnhancedVolcano(
  deseq_results,
  lab = deseq results$Name,
  selectLab = \text{genes to label,}drawConnectors = \overline{TRUE},
  arrowheads = FALSE,min.segment.length = 0.1,
  x = 'log2fc',y = 'adjp',pCutoff = 1e-02,
  \text{FCcutoff} = \text{log2}(1.5),
  labFace = "italic",col = c("grey80", "grey80", "#59B3E6", "#CC6600"),title = "Amphetamine-treated vs Control",
  subtitle = NULL
\left( \right)
```
## **Amphetamine−treated vs Control**

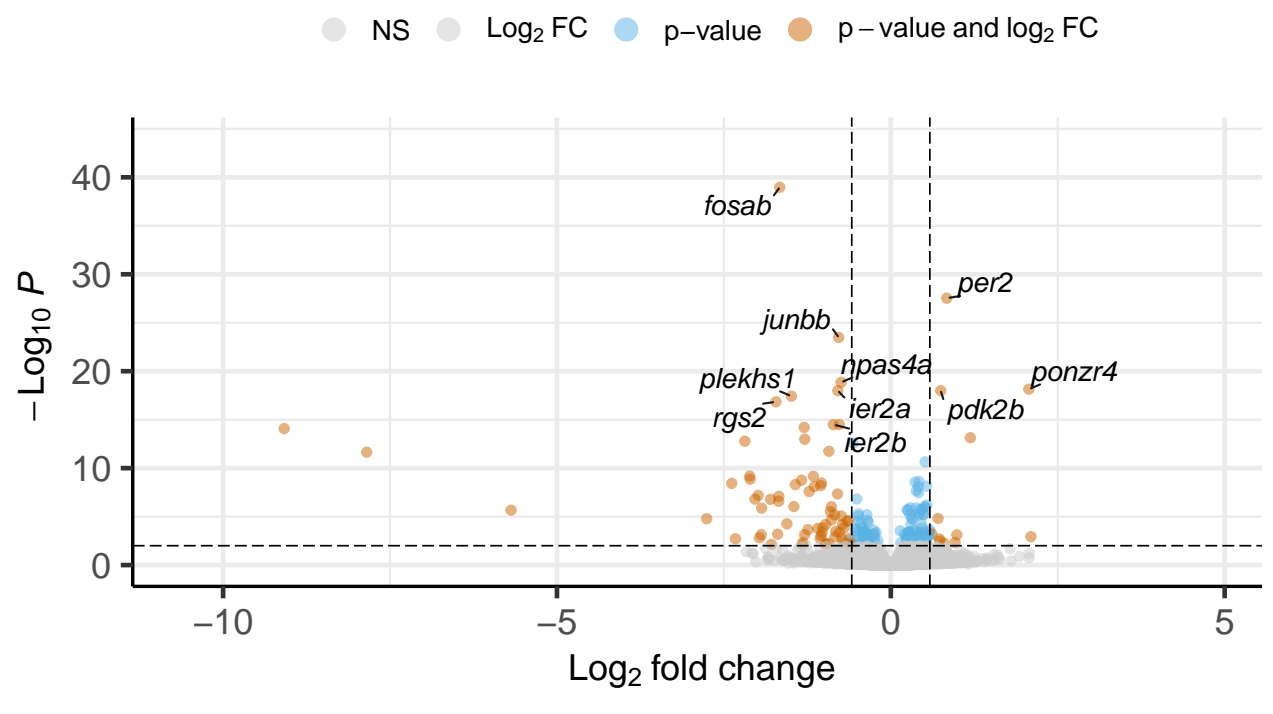

total =  $32520$  variables

#### **Arrangement of text labels**

EnhancedVolcano adds text labels for genes, either ones above the log2fc and pvalue cut-offs, or labels supplied to the selectLab argument.

if the drawConnectors argument is set to FALSE, EnhancedVolcanouses geom text/geom label. This means that the labels are plotted directly on top of the points. Also, if  $\alpha$ eom  $\pm$ ext is being used, the check overlap argument is set to TRUE. This means that if any of the text labels overlap previously plotted labels they will not be plotted. This only applies to geom  $text$  text. If geom  $label$ is used, the labels will just be plotted on top of each other.

#### check overlap

If TRUE, text that overlaps previous text in the same layer will not be plotted.

check\_overlap happens at draw time and in the order of the data. Therefore data

should be arranged by the label column before calling geom  $text()$ . Note that this

argument is not supported by geom  $label()$ .

However, if drawConnectors is set to TRUE, the geom text repel/geom label repel functions are used. These try to arrange the labels so that they don't overlap points and don't overlap each other. They do this by adding random amounts of jitter to the labels and checking for overlaps.

This should mean that the labels avoid the points and each other. However, EnhancedVolcano subsets the data it gives to  $qeom$  (text/label) repel to just the points to be labelled. That means geom (text/label)  $\bar{r}$ epel doesn't know about any of the other points and so can't avoid them.

For an example of using ggplot2 to create a volcano plot, see the **worked examples** section.

#### **Heatmap**

The pheatmap package can be used to create heatmaps.

```
library(pheatmap)
```
First you need to create a matrix of values to plot as a heatmap. Using  $filter$  and  $select$ , subset the results to differentially expressed genes (adjp < 0.05) and select the normalised count columns. Save to an object called  $sig\_counts$ 

```
sig counts <- deseq results %>%
  # filter to DE genes
 filter(adjp < 0.05) 8>8# select normalised count columns
 select(contains(' normalised count'))
```
The column names all contain the string ' normalised count'. The column names get used as x-axis labels on the heatmap, so we need to remove it. We can set the column names of the data frame with the colnames function and use the str replace function from the stringr package to remove the ending.

str\_replace takes 3 arguments.

- 1. A vector of strings to do the substitution on
- 2. A pattern to look for
- 3. A string to replace it with

```
# This substitutes the string " normalised count" with
# the empty string ""
colnames(sig_counts) <-
 str replace(colnames(sig_counts), " normalised count",
```
Plot a heatmap of the normalised counts using the pheatmap function

```
pheatmap(sig_counts)
```
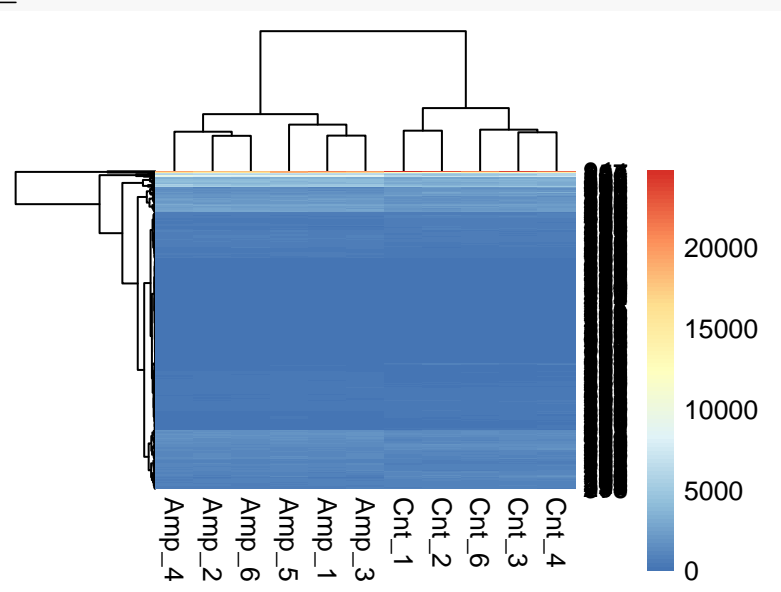

This initial plot has some issues. First, the counts need scaling. At the moment, the colour scale is dominated by the small number of very highly expressed genes. Scaling is done by mean centering and scaling the counts by the standard deviation for each row ( $\frac{\bar{x}-\overline{x}}{\sigma}$ , [Z-score\)](https://en.wikipedia.org/wiki/Feature_scaling#Standardization_(Z-score_Normalization)).

pheatmap has an option scale, which can either scale the values by column or row or both

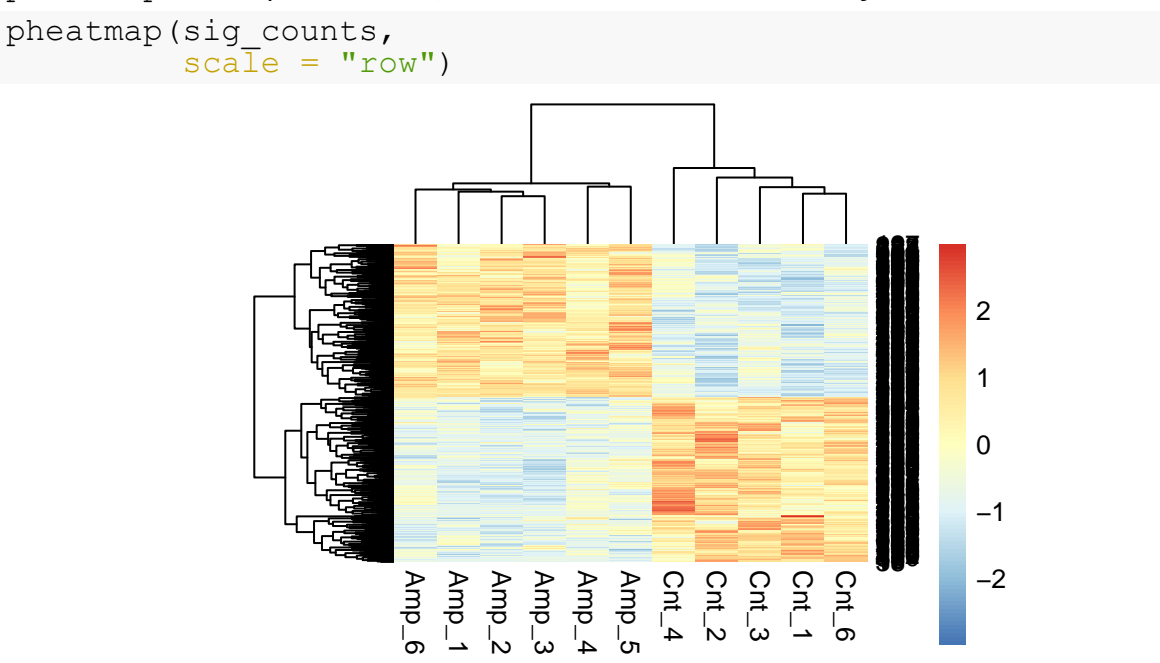

The rows and columns in the heatmap are automatically clustered and a tree for each is drawn.

The default colour scheme makes it difficult to see values in the middle of the range. Let's change the colour palette to one from the  $\texttt{viridis}$  [package.](https://cran.r-project.org/web/packages/viridis/vignettes/intro-to-viridis.html)

The  $\verb|inferno$  function, from the  $\verb|viridis|$  package, returns a vector of n colours (10 in this case) from the inferno colour scale.

```
library(viridis)
scales::show col(inferno(10), cex label = 0.6)
```
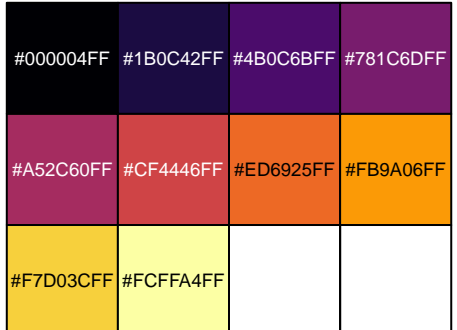

The colorRampPalette function returns a function to interpolate more colours between those supplied to create a smooth colour gradient.

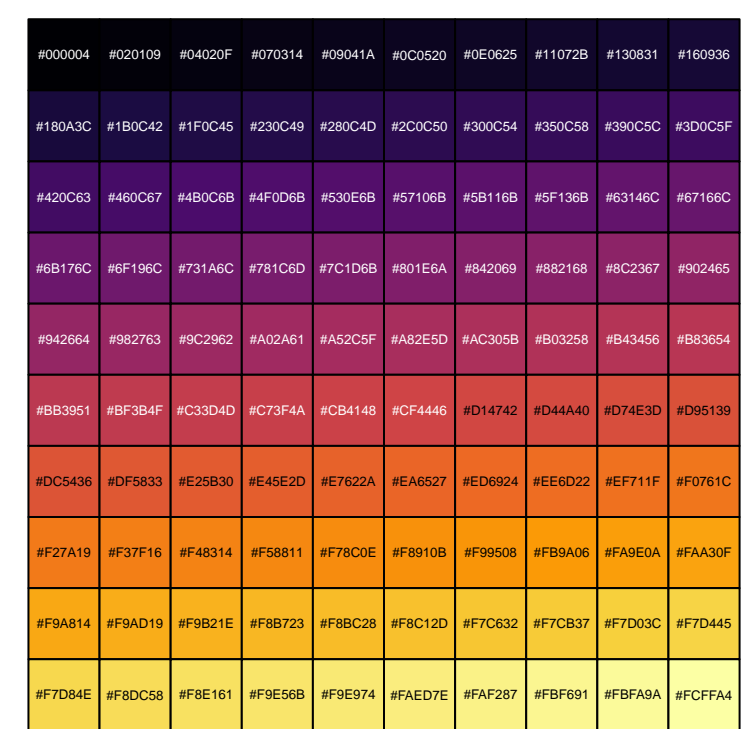

scales::show col(colorRampPalette(inferno(10))(100), cex  $label = 0.4$ )

We can add this to the heatmap using the color argument.

```
pheatmap(sig_counts,
                                                                                                             scal = "row",color = colorRampPalette(inferno(10))(100))
                                                                                                                                                                                                                                                                                                                                                                                                                                                                                                                                                    127 22433 283 62178934204 176933 259 3242465 1929232919039 37 569230081 6337 24601 2795738 281 310742355 1034475 2273506 9926726 11 27468 1531423 1 2156 177 34513 126323158 535 712816324 68331 148270364 58271 346112254 4861195598 115492963328240 194 221190543 1822003566370 12249819 35278 523644187 209357241 235263 32813789 4650243 33016147 3522164 3023912591 3481073284 258 87165247 3509126615 33501 15 21328 14035 217 195324825 30 6547 8125105 3131208129 6216682 1095383 295322153 28561349 236149 29 846639 95208 6431218147293 1542277 330 262 17004 288343121 28997121863104 1793807485188 235 45129320 5112749 166377 205119 8228639210 1678207 3452 9280 10 3798311193 20 1162 2046 3213 152180 368 256127729043577230567185 5971316 892 154 318223317 16829146314 2114073 3267651 142 23310228 31173284 118239353 28770913886 30 23816445 201110245 3712229 31 1035531974 366 88279378358 97269374 301 1147330627 1 94276 157 241160 372141338 1006378 25053337162092 41360741807138 −2
                                                                                                                                                                                                                                                                                                                                                                                                                                                                                                                                                                                                                −1
                                                                                                                                                                                                                                                                                                                                                                                                                                                                                                                                                                                                              0
                                                                                                                                                                                                                                                                                                                                                                                                                                                                                                                                                                                                                1
                                                                                                                                                                                                                                                                                                                                                                                                                                                                                                                                                                                                             2
```
Cort\_4<br>Cort\_4<br>Amp\_3<br>Amp\_6<br>Amp\_6<br>Amp\_6

#### **Exercises**

Read the documentation for pheatmap and re-plot the heatmap with these changes.

- 1. Turn off plotting the gene names. There are too many genes in the heatmap to be able to read individual labels.
- 2. Rotate the column labels.
- 3. Turn off the column clustering
- 4. Split the heatmap in half based on the row clustering.
- 5. Give more room to the gene clustering tree.

#### **Solutions**

```
pheatmap(sig_counts,
           scal = "row",cluster \text{cols} = \text{FALSE},
           color =color =color =color =color =color =color =center (inferno(10))(100),
           show rownames = FALSE,
           angle col = 45,
           cutree rows = 2,
           treeheight row = 100)
```
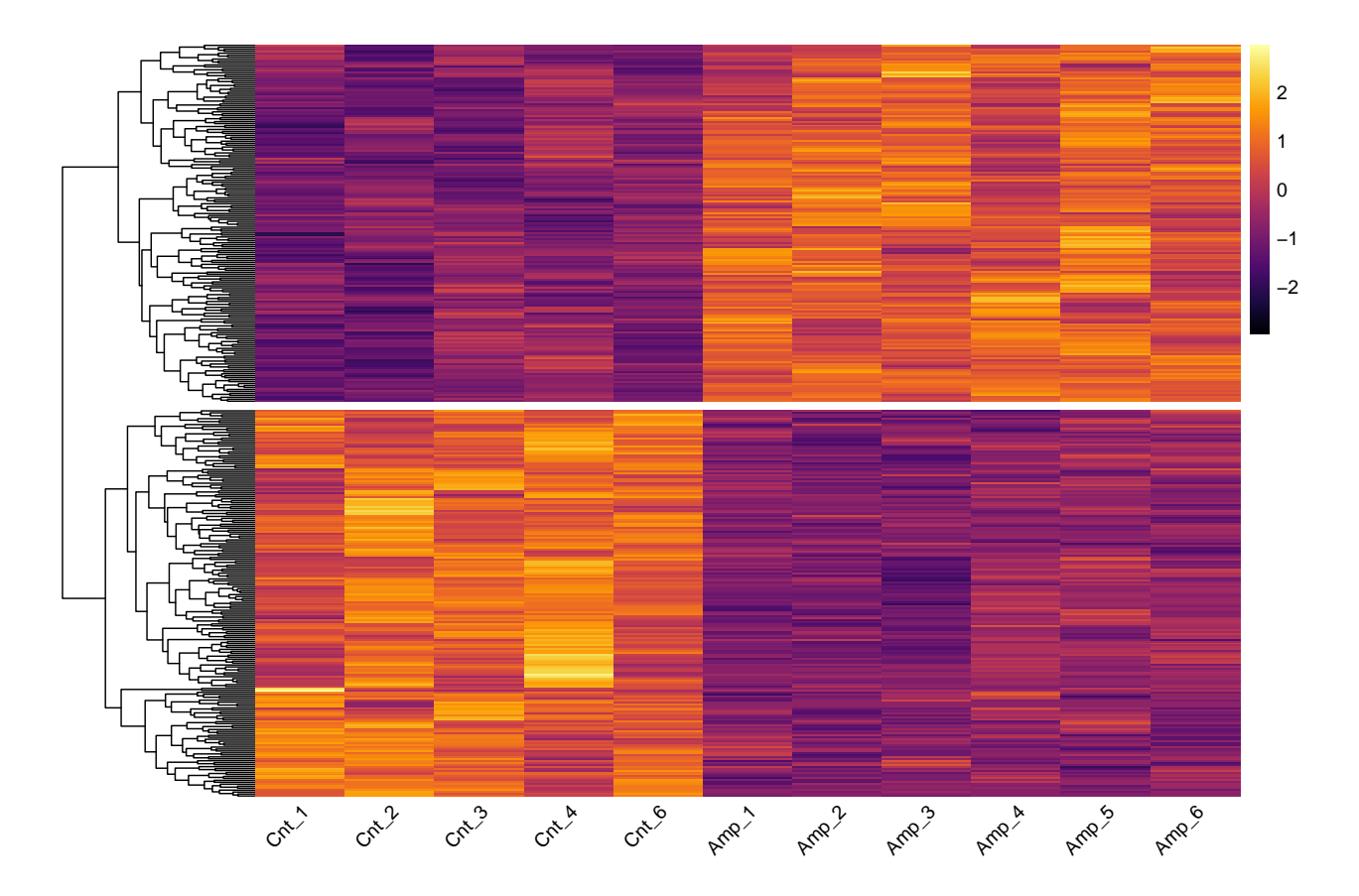

#### **Count plot**

To plot the normalised counts for each sample for a gene, we need a table of the sample info. The samples file has columns for the sample name and drug treatment for each sample.

```
sample info file <- 'Amp.samples.tsv'
sample info <-read tsv(sample info file,
           col names = c('sample', 'treatment')) %>%
  # set the order of sample by the order in which they appear
  # and set levels of treatment explicitly
 mutate(sample = fct inorder(sample),
         treatment = \bar{f}actor(treatment,
                            levels = c('Cnt', 'Amp'))
```
To produce a count plot, we select the Gene and  $*$ normalised count columns, make the data tidy and join in the sample information. The inner join function from  $dp\,l\,yr$  joins two data frames together by matching values in common columns. In this case, we are going to join the two on the  $\texttt{sample}$  column.

To make the sample names match those in the sample\_info, we need to remove " normalised count" from the column names.

```
normalised_counts <-
  select(deseq results, Gene, contains('normalised')) %>%
  # make data tidy
 pivot longer(cols = -Gene,
               names to = "sample",values to = "count") 8>8# rename columns by removing " normalised count"
  # and set levels of sample using sample info
 mutate(sample = str replace(sample, \overline{ } normalised count", ""),
         sample = factor(sample,levels = levels(sample_info$sample))) %>%
  # join in sample information
  inner_join(sample_info)
```
Then we filter to get the counts for a specific gene.

```
# get a specific gene
# ENSDARG00000031683 == fosab
counts for gene \leq- filter(normalised counts,
                           Gene == "ENSDARG00000031683")
```
To see what the counts for gene object looks like, try head (counts for gene).

To see the counts for each individual sample we can plot sample on the x-axis and count on the y, like this:

```
basic count plot <- ggplot(data = counts for gene) +
  geom point ( aes (x = sample, y = count) +
  theme minimal() +theme(axis.text.x = element text(angle = 90))
```
print(basic\_count\_plot)

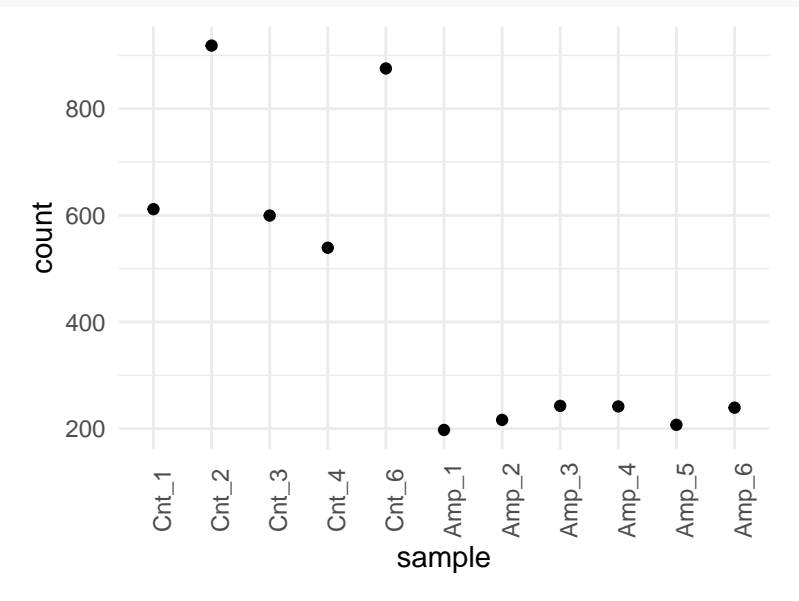

We can customise the plot to make it look nicer by colouring the points by the treatment variable.

```
# plot as points in different colours
sample count plot coloured \leq ggplot(data = counts for gene) +
  # fill points by treatment variable
 geom point( aes(x = sample, y = count, fill = treatment),
              # shape names can be used as well as numbers
              size = 3, shape = 'circle filled') +
  # fill using the viridis scale
 scale fill viridis d() +# tidy up the labels
 labs(x = "Sample", y = "Normalised Count", fill = "Treatment") +
 theme minimal() +theme(axis.text.x = element text(angle = 90))
```
print(sample count plot coloured)

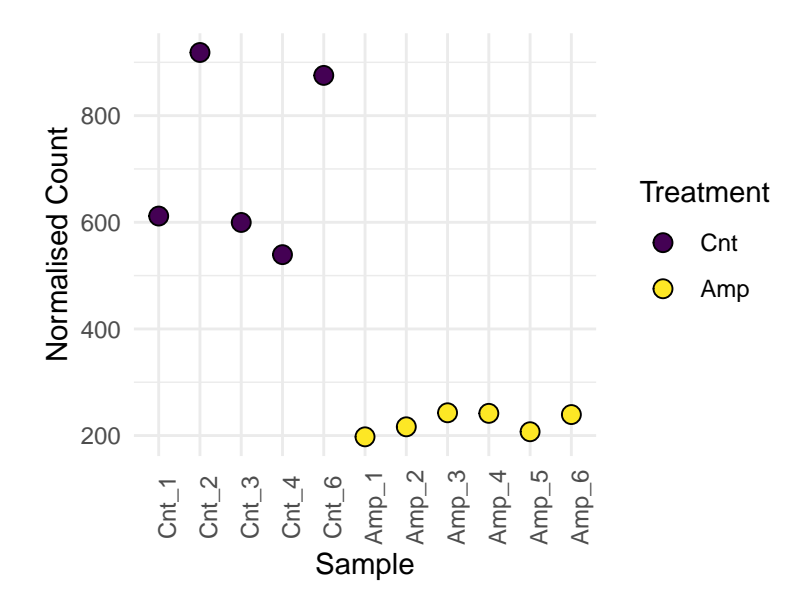

With this plot, we can see the normalised count value for each individual sample, but with lots of samples this will become unwieldy. Another option is to group the points by the treatment variable.

```
# plot points by treatment status
points by treatment <- ggplot(data = counts for gene) +
  geom\overline{\ }point( aes(x = treatment, y = count,\overline{\phantom{a}}fill = treatment),
                size = 3, shape = 'circle filled') +
  scale fill viridis d() +labs \overline{y} = "Normalised Count", fill = "Treatment") +
  theme minimal() +# this removes the x-axis title
  theme(axis.title.x = element blank())
```
print(points by treatment)

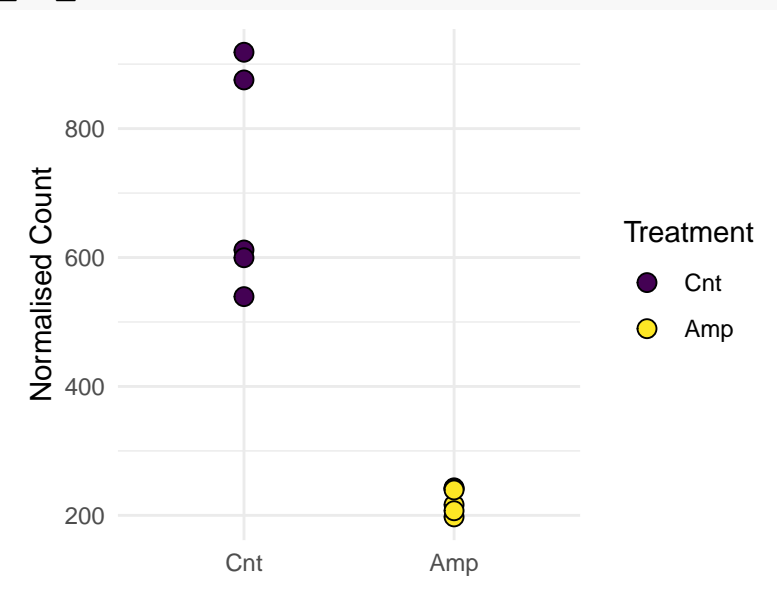

The points for each treatment group appear at the same x position and may plot on top of each other. To avoid this we can add a random shift left or right to spread the points out.

The position argument of  $q$ eom point is used to adjust the position of the points. The position jitter function adds a small value to both the x and y values. Use the  $width$  and  $height$  arguments to control how large the spread of values is. The seed argument makes the jitter reproducible.

```
# jitter points to prevent overplotting
points jittered \leq ggplot(data = counts for gene) +
  geom\overline{\ }point( aes(x = treatment, y = count,\overline{\ }fill = treatment),
               size = 3, shape = 'circle filled',
               position = position jitter(width = 0.2,
                                             height = 0,seed = 16354) +
  scale fill viridis d() +labs(\overline{y} = "Normalised Count", fill = "Treatment") +
  theme minimal() +theme(axis.title.x = element blank())
```
print(points\_jittered)

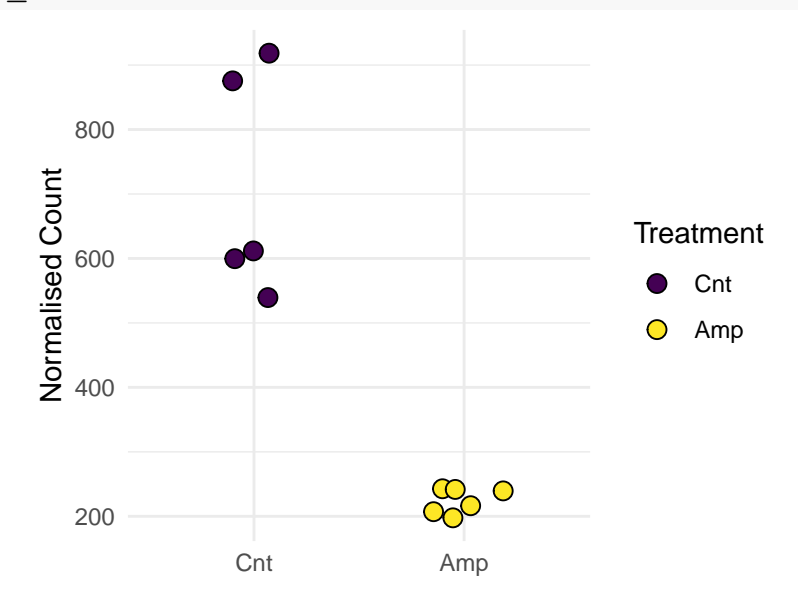

#### **Exercises**

1. Try plotting a boxplot grouped by treatment instead of points for each sample.

#### **Solutions**

```
# boxplot
basic boxplot <- ggplot(data = counts for gene) +
  geom_boxplot( aes(x = treatment, y \equiv count, fill = treatment)) +
  scale fill viridis d() +labs(\overline{y} = "Normalised Count", fill = "Treatment") +
  theme minimal() +theme\sqrt{a}xis.title.x = element blank())
```
print(basic\_boxplot)

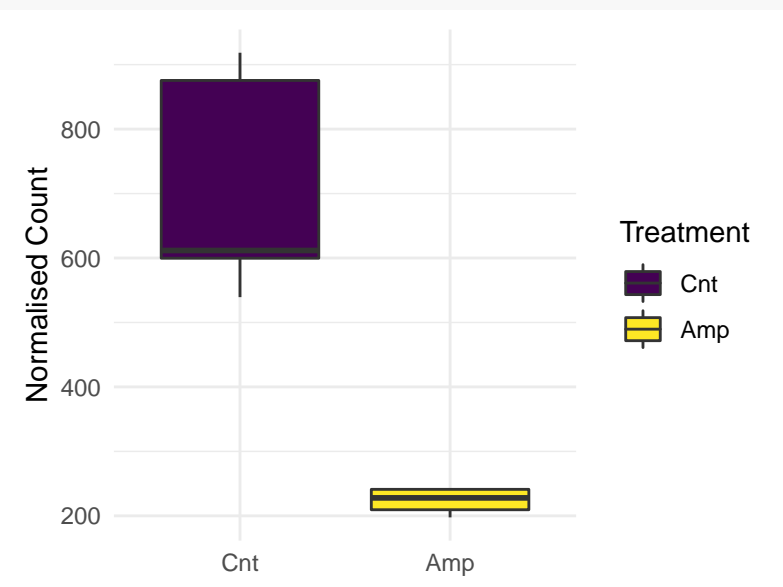

# **Worked Examples**

#### **Volcano Plot**

Prepare the data for making a volcano plot. We need to convert the adjusted p-values to -log<sub>10</sub>(adjusted p-value). Also, we are going to make a new column that marks whether a gene is significantly different or not and another column that shows whether genes are up or down or not differentially expressed.

```
# make -log10p column
deseq_results <-
  mutate(deseq results, log10p = -log10(adjp),
         sig = 1is.na(adjp) & adjp < 0.05,
         up down = case when (sig & log2fc > 0 \sim 'Up',sig & log2fc < 0 \sim 'Down',
           TRUE ~ 'Not Sig'
         )) %>%
  arrange(desc(adjp))
```
The basic volcano plot shows the -log<sub>10</sub>(p-value) against the log<sub>2</sub>(fold change) for each gene, with the genes coloured by whether the gene is up or down or not significant.

```
# plot adjusted pvalue against log2 fold change
# with up coloured in orange and down coloured in blue
volcano plot <-
  # This sets the data for the plot
  # and specifies we want to plot log10pval against log2fc
  # and colour it by the up_down column
  # these aesthetics will apply to any other geoms added
  qqplot (data = deseq results,
         aes(x = \log 2\overline{f}c, y = \log 10p,
             color = up down) +
  # this says we want to plot the data as points
  qeom point() +# and this explicitly sets the colours for the 3 categories
  # and removes the legend title
  scale colour manual (name = "",
    values = c(Up = '#cc6600', Down = '#0073b3',
                 'Not Sig' = "grey80")
```
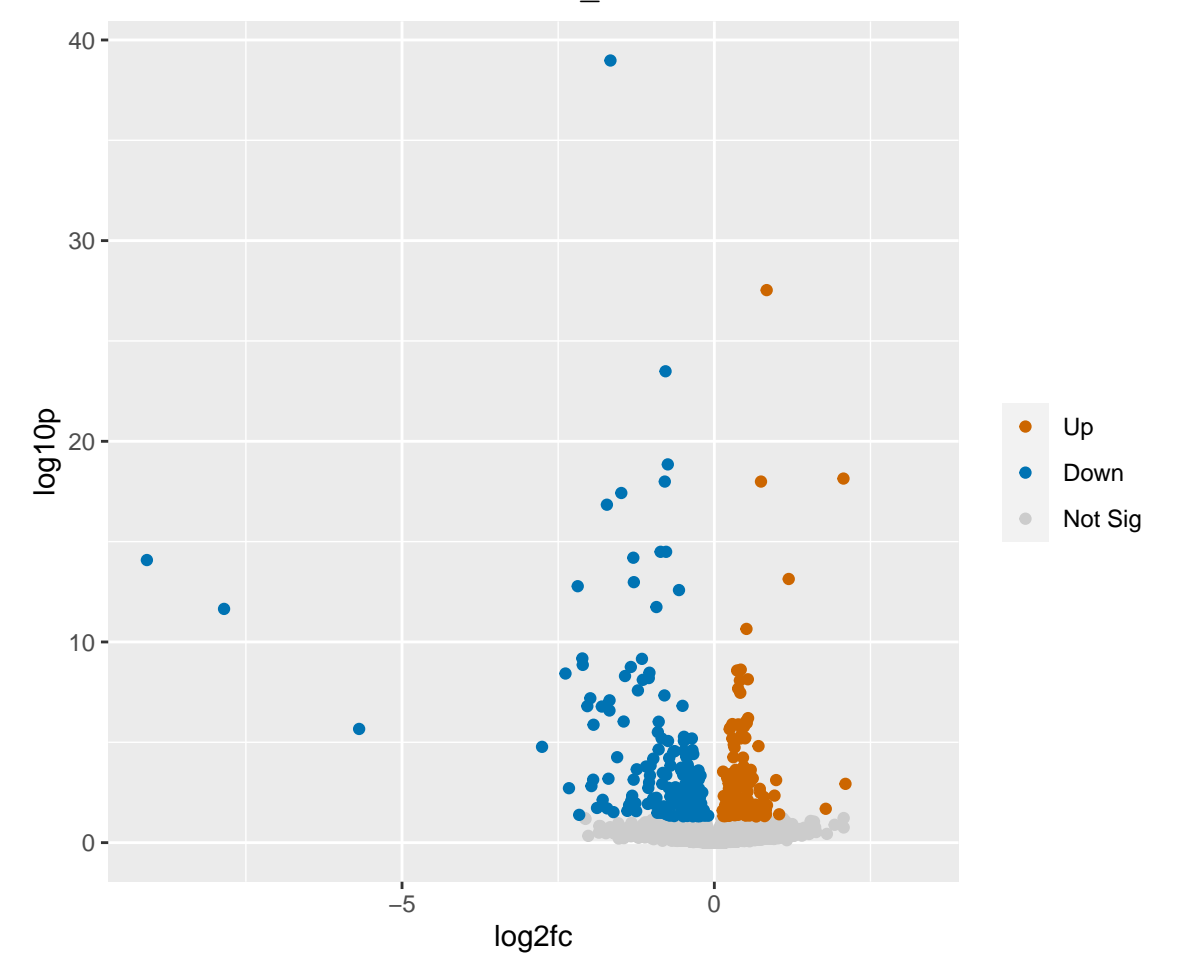

To print the ggplot object use print (volcano plot).

Now that we have a basic plot we can add things to the same plot object using the  $+$  operator and save the new plot object

For example, we can take the volcano plot and remove the legend and make better axis titles. Lastly we can change the grey background.

```
# this says take the previous plot object and add to it
# and at the end save it back to the volcano_plot object
volcano plot <- volcano plot +
  # remove the legend
  guides(colour = "none") +
  # add better axis titles
  labs(x = exp r(log[2]*' (Fold Change)'),
       y = exp r (log[10]*' (Adjusted] pvalue)') +
  # a new theme that changes the grey background
  theme minimal()
print(volcano_plot)
```
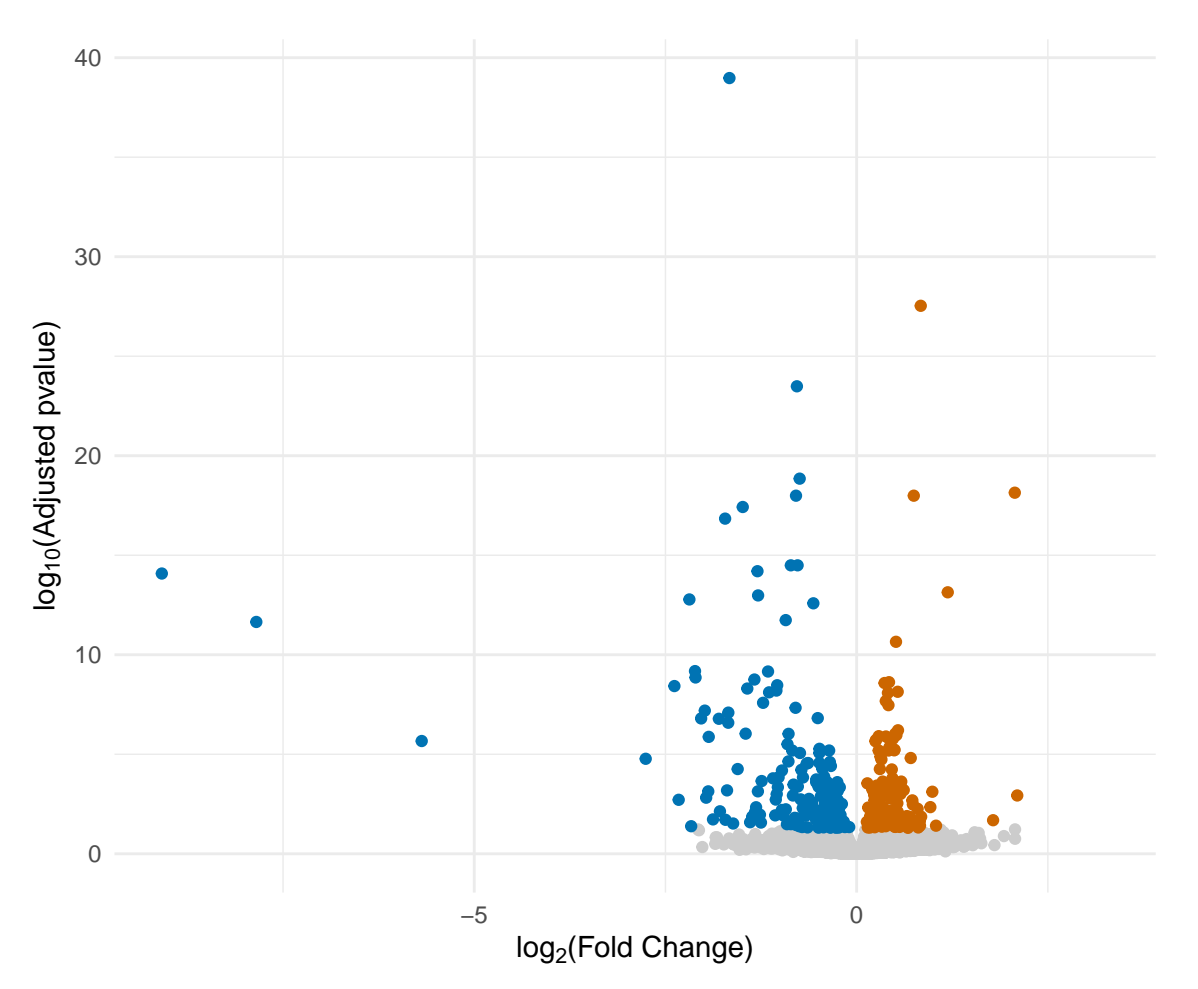

The code above shows how ggplot objects can be built up by creating a basic object and then progressively adding more to it.

Next we can add labels to some of the points which meet certain criteria. Let's label the biggest changers.

We will add the labels using the ggrepel <https://github.com/slowkow/ggrepel> package. This is a package designed to position point labels on plots by avoiding the points and other labels, so that all the labels are legible.

So that ggrepel knows where all the points are we need to use the whole data frame. But, we only want a few labels, so we need to make a new column that is an empty string for any points we don't want to label and has the gene name for the ones we do want to label.

```
# create new column for names of genes we want to label
deseq results <- deseq results %>%
  mutate(qene label = case when()up down == 'Down' & log2fc < -3 ~ Name,
    up<sup>-1</sup>down == 'Up' & log2fc > 2 ~ Name,
    TR\overline{U}E ~\sim ~''''))
```

```
# load the ggrepel package
library(ggrepel)
# add geom_text_repel
# since the x, y and colour aesthetics are defined in the
# ggplot call only one more aesthetic (label) is required
labelled plot <-ggplot(data = deseq results,aes(x = \log 2fc, y = \log 10p,
             color = up down) +
  geom_point() +
  qeom \text{Text repeat} (aes(label = qene label)) +
  scale colour manual (name = ",
    values = c(\text{Up} = '#cc6600', \text{Down} = '#0073b3',Not Sig' = "grey80") +
  quides \text{(colour = "none")} +labs(x = exp r(log[2]*' (Fold Change)'),
       y = expr(log[10]*' (Adjusted pvalue)') +
  theme_minimal()
print(labelled plot)
```
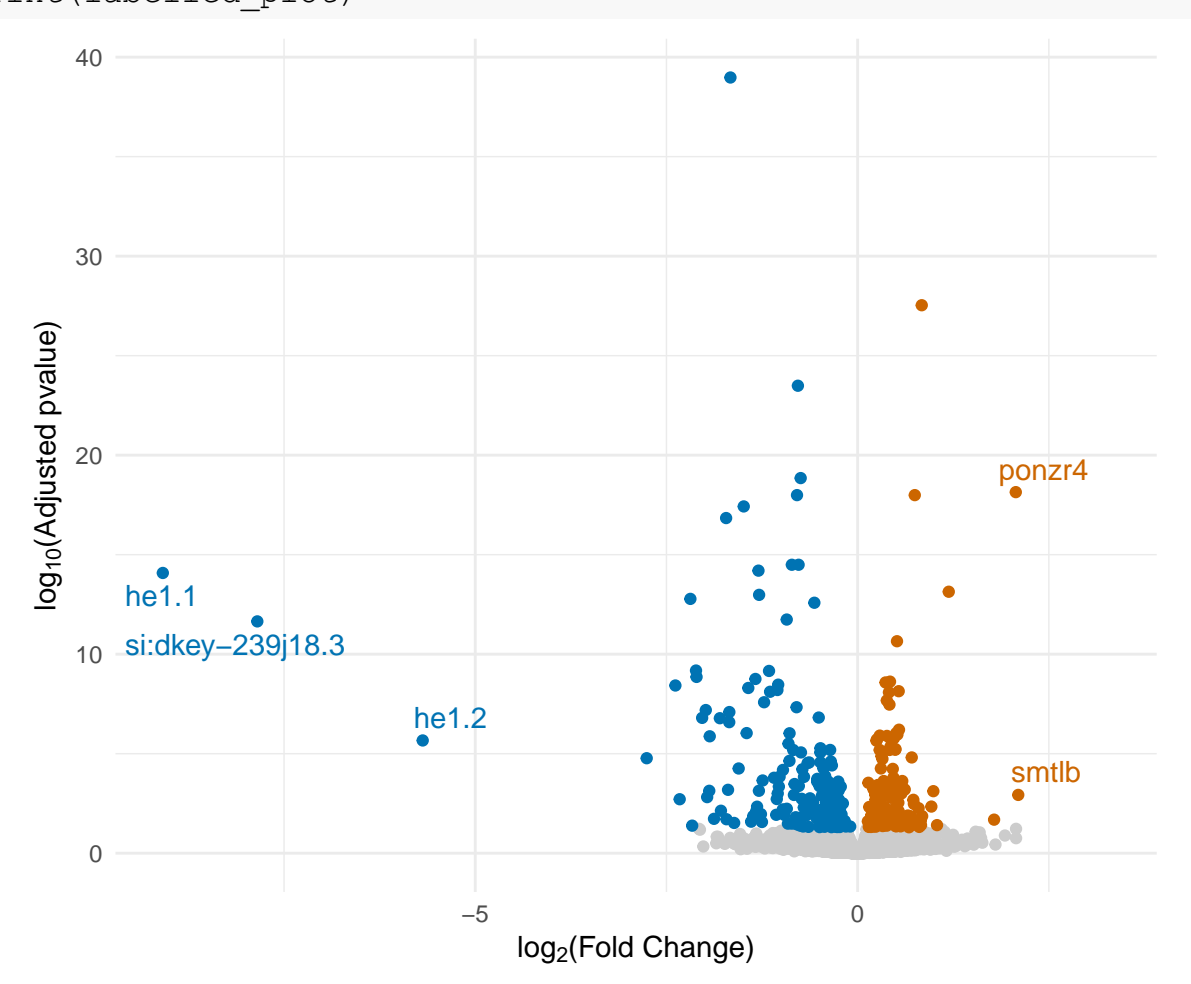

One thing to notice here is that I've had to recreate the entire plot object rather than adding to it. That's because the plot object saves a copy of the original data frame. So any changes you make to the data frame will not be reflected in the plot object.

Or we could do just the top 10 genes by adjusted p-value.

```
# get the top 10 genes by adjusted pvalue
top 10 genes <-\overline{\text{array}} (deseq results, adjp) 8>8# sort by adjusted pvalue and get Gene ID
  head(10) 8>8 pull('Gene')
# remake the gene_label column
deseq results <- deseq results %>%
  mutate(qene label = \overline{case} when(# this tests whether the Gene ID exists
     # in the top_10_genes vector
     Gene \sin\theta top 10 genes ~ Name,
     TRUE \sim ""
  ))
# this uses geom_label_repel() which draws boxes behind the text
top 10 plot \langle - ggplot(\overline{data} = deseq results,
  a\overline{e}s(\overline{x} = \text{log}2fc, y = \text{log}10p, \text{colour} = \text{up down}) +
  geom_point() +
  geom label repel(aes(label = gene label), seed = 765,
                       min.\,segment.\,length = 0) +scale colour manual (values = c(Up = '#cc6600', Down = '#0073b3',
                                          'Not Sig' = "grey80") +
  guides(colour = "none") +
  labs(x = exp r(log[2]*' (Fold Change)'),
        y = exp(r(log[10]*' (Adjusted pvalue)')) +theme minimal()
print (t\bar{op}10 plot)
                                                      ier2b
                                           rgs2
                                          plekhs1
                                                    ier2a | Y<sub>pdk2b</sub>
                                                   \sqrt{\frac{p_{\text{max}}}{p_{\text{max}}}}jumbb | per2
                                          fosab
              0
            10
             20
             30
             40
                                  −5 0
          log<sub>10</sub>(Adjusted pvalue)
          g10(Adjusted pvalue)
```

```
log<sub>2</sub>(Fold Change)
```
Or an arbitrary vector of gene ids.

```
# start with a vector of gene ids
gene_ids <- c("ENSDARG00000031683", "ENSDARG00000055752",
               "ENSDARG00000099195", "ENSDARG00000086881",
                "ENSDARG00000023656", "ENSDARG00000070041",
                "ENSDARG00000089806")
# remake the gene_label column
deseq_results <- deseq_results %>%
  mutate(gene label = \overline{c}ase when(
    Gene \sin\frac{\pi}{9} gene ids ~ Name,
    TRUE \sim ""
  ))
specific genes volcano plot \leq ggplot(data = deseq results,
    aes (\overline{x} = \log 2fc, y = \log 10p, \text{ colour} = \text{up down})) +
  geom_point() +
  geom label repel(aes(label = gene label), seed = 765,
                     min.\,segment.\,length = 0) +scale colour manual (values = c(Up = '#cc6600',
               \overline{Down} = '#0073b3', `Not Sig` = "grey80")) +
  guides(colour = "none") +
  labs(x = exp r(log[2]*' (Fold Change)'),
        y = expr(log[10]*' (Adjusted pvalue)') +
  theme minimal()
```

```
print(specific genes volcano plot)
```
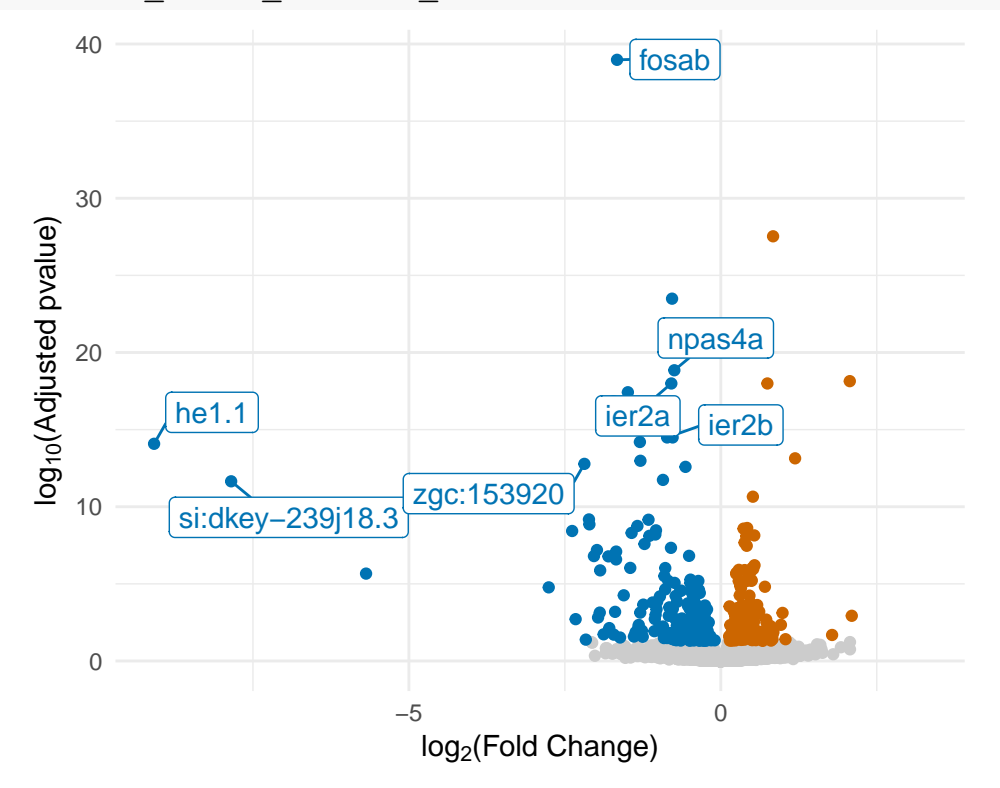

#### **Heatmap**

For this we're going to use a subset of the data so that it is easy to see what is going on.

```
# filter to DE genes and take the first 5 genes and 6 sample columns
sig counts <- deseq results %>%
 filter(adjp < 0.05) 8>8arrange(adjp) %>%
 slice head(n = 5) 8 > 8select(Gene, contains(' normalised count')) %>%
  rename with(.fn = function(x))sub(\overline{N} normalised count", "", x) } ) 8 > 8select(Gene, Cnt 1, Cnt 2, Cnt 3, Amp 1, Amp 2, Amp 3)
```
kable(sig\_counts)

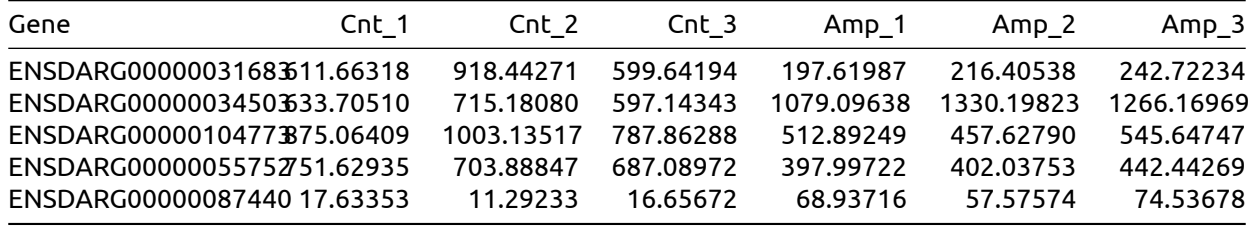

First we need to mean centre and scale the counts for each gene. The scale function will do this, but it works on columns rather than rows.

# Scaling and Centering of Matrix-like Objects

# **Description**

scale is generic function whose default method centers and/or scales the columns of a numeric matrix.

Usage

 $scale(x, center = TRUE, scale = TRUE)$ 

So, we have to transpose the matrix of counts, so that the columns represent the genes and the rows are samples. We can do this using the  $t$  function.

The  $\texttt{scale}$  function expects a matrix where all the columns are numeric, so we have to remove the Gene column. I've added the gene ids to the rownames of the matrix with set\_rownames

```
sig counts %>%
 select(-Gene) %>% # remove Gene column
 as.matrix() %>% # turn into a matrix
 # set the rownames to Gene
 magrittr::set rownames(sig_counts$Gene) %>%
 t()
```
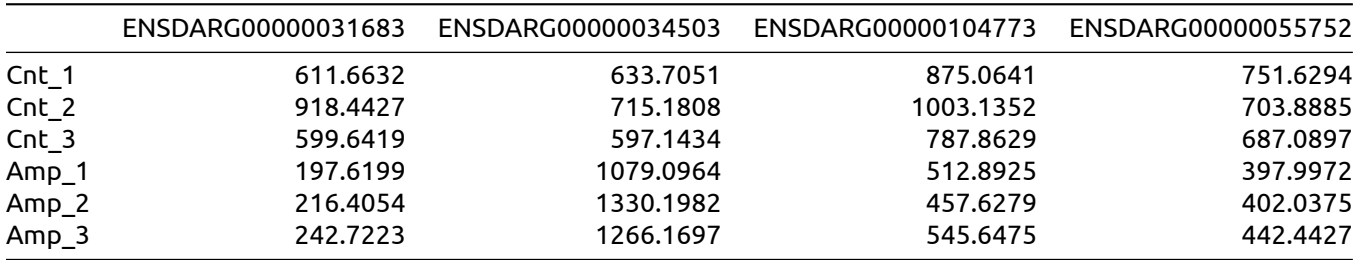

Once the matrix is transposed we can apply the  $\text{scale}$  function.

```
sig counts %>%
  select(-Gene) %>%
  as.matrix() %>%
 magrittr::set rownames(sig_counts$Gene) %>%
  t() \frac{1}{2} scale()
```
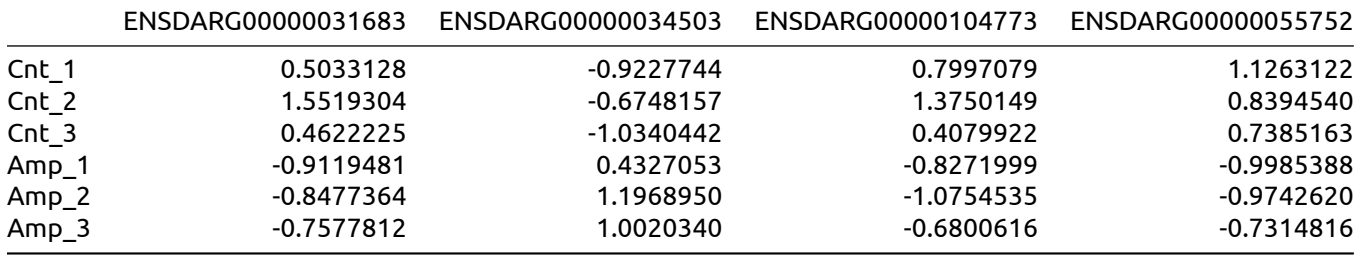

#### And transpose back using  $t$  again.

```
sig counts %>%
  select(-Gene) %>%
 as.matrix() %>%
 magrittr::set rownames(sig counts$Gene) %>%
 t() 8>8 scale() 8>8 t()
```
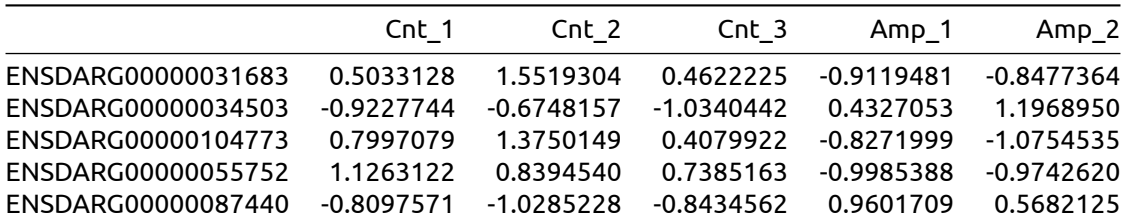

To cluster the matrix I have written a small function that takes a matrix and clusters the rows using the hclust function.

```
# function to cluster the rows of a data frame
cluster <- function(mat) {
  # create a distance matrix of pairwise distances between each gene
  distance matrix <- dist(mat)
  # cluster based on the distance matrix
 clustering \leftarrow hclust(distance matrix)
  # reorder the original matrix based on the clustering
 mat ordered <- mat[ clustering$order, ]
  return(mat_ordered)
}
```

```
sig counts %>%
 select(-Gene) %>%
 as.matrix() %>%
 magrittr::set rownames(sig counts$Gene) %>%
 t() 8>8 scale() 8>8 t() 8>8cluster()
```
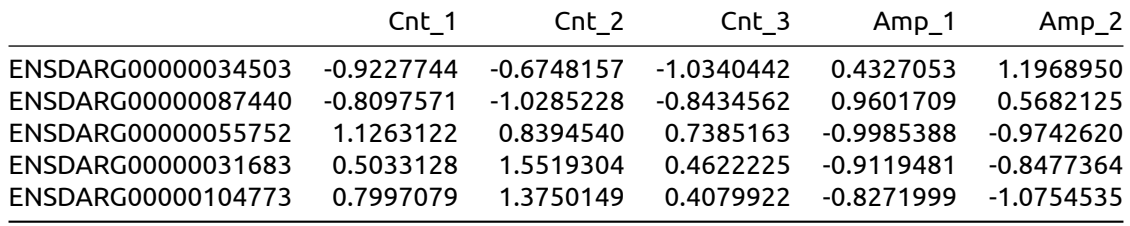

After clustering the matrix, we can make the matrix back into a tibble and pivot it to make it compatible with ggplot. To set the order of the Genes and samples we can use the  $fct\_inorder$  function from the forcats package.

```
# scale, cluster and pivot
counts scaled clustered \leq sig counts 8>%
  select(-Gene) %>%
 as.matrix() %>%
 magrittr::set rownames(sig counts$Gene) %>%
 t() 8>8 scale() 8>8 t() 8>8cluster() %>%
 as_tibble(rownames = 'Gene') %>% # make it back into a tibble
 pivot longer(-Gene, names to = 'sample') %>% # pivot longer for plotting
 mutate(Gene = fct inorder(Gene),sample = fct inorder(sample)
```
Now we have the data in the right format. To make a heatmap, we use the samples as the x-axis values, the genes as the y-axis values and the scaled counts as the fill value mapped to colour.

Each level of samples gets an integer value based on it's position in the factor and the same with Gene. Something to remember is that the first level of Gene is assigned the value 1, so it is plotted at the bottom of the y-axis, whereas the last level is plotted at the top.

```
counts scaled clustered %>%
  muta \overline{t}e(Genenum = as.numeric(Gene),
         sample num = as.numeric(sample)) 8>8select(Gene, Gene num, sample, sample num) %>%
  head(10) 8>8kable()
```
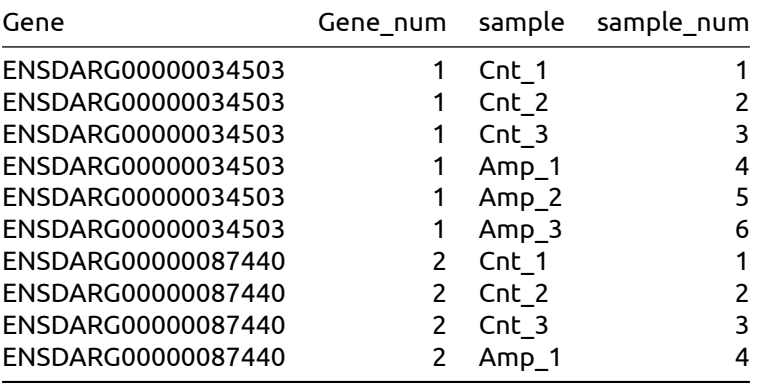

To plot coloured squares/rectangles we can use geom tile.

```
ggplot(data = counts scaled clustered,aes(x =sample, y =Gene)) +
 geom tile(aes(fill = value))
```
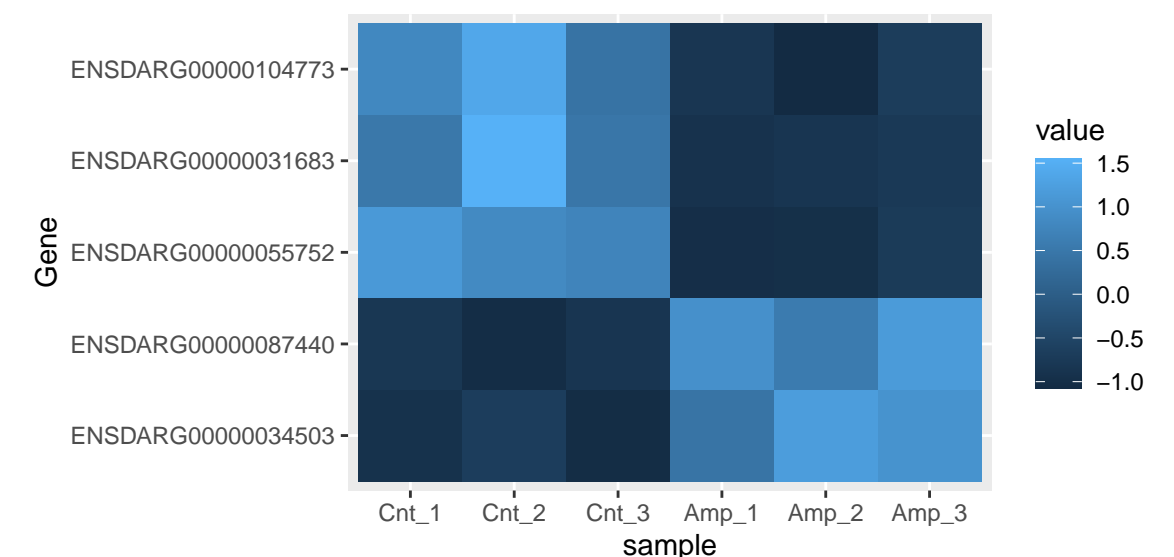

To make this look better, ggplot provides the viridis colour scales which we use here with scale fill viridis c.

theme $\bar{\ }$  void gets rid of all gridlines and axis ticks, text and titles.

```
qqplot(data = counts scaled clustered,aes(x = sample, y = Gene)) +
  geom tile(aes(fill = value)) +
  scale fill viridis c (option = 'plasma') +
  theme void()
```
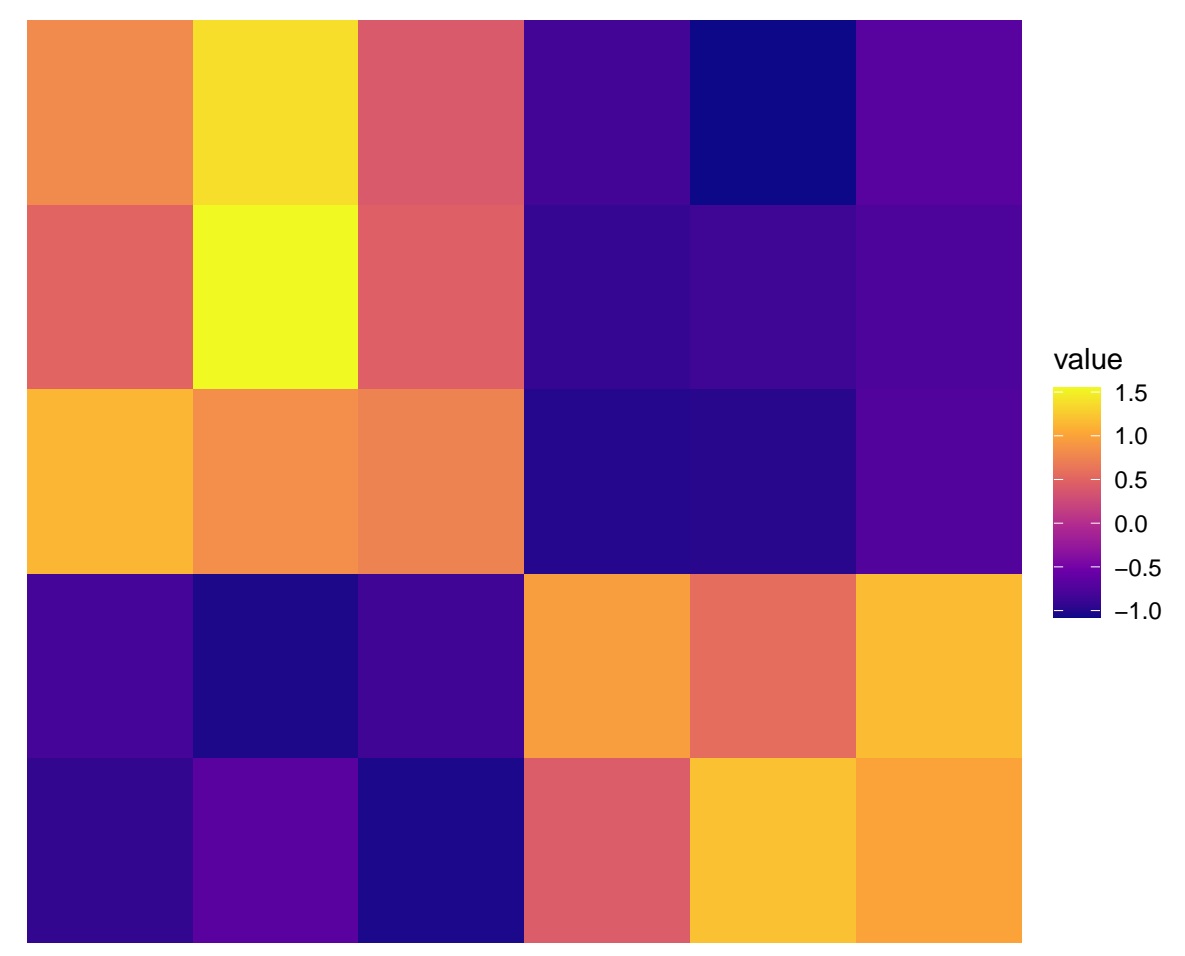

If you have a very large heatmap to plot, it may be worth using geom raster which runs faster by making all the tiles the same size.

If you want individual sample names on the x-axis, you can override just that bit of  $\tt$  heme void by adding + theme(axis.text.x = element text(colour = "black")) after theme void.

```
ggplot(data = counts scaled clustered,aes(x =sampl\overline{e}, y = \overline{G}ene)) +
  geom tile(aes(fill = value)) +
  scale fill viridis c (option = 'plasma') +
  theme void() +theme\sqrt{a}x is.text.x = element text(colour = "black", angle = 45))
```
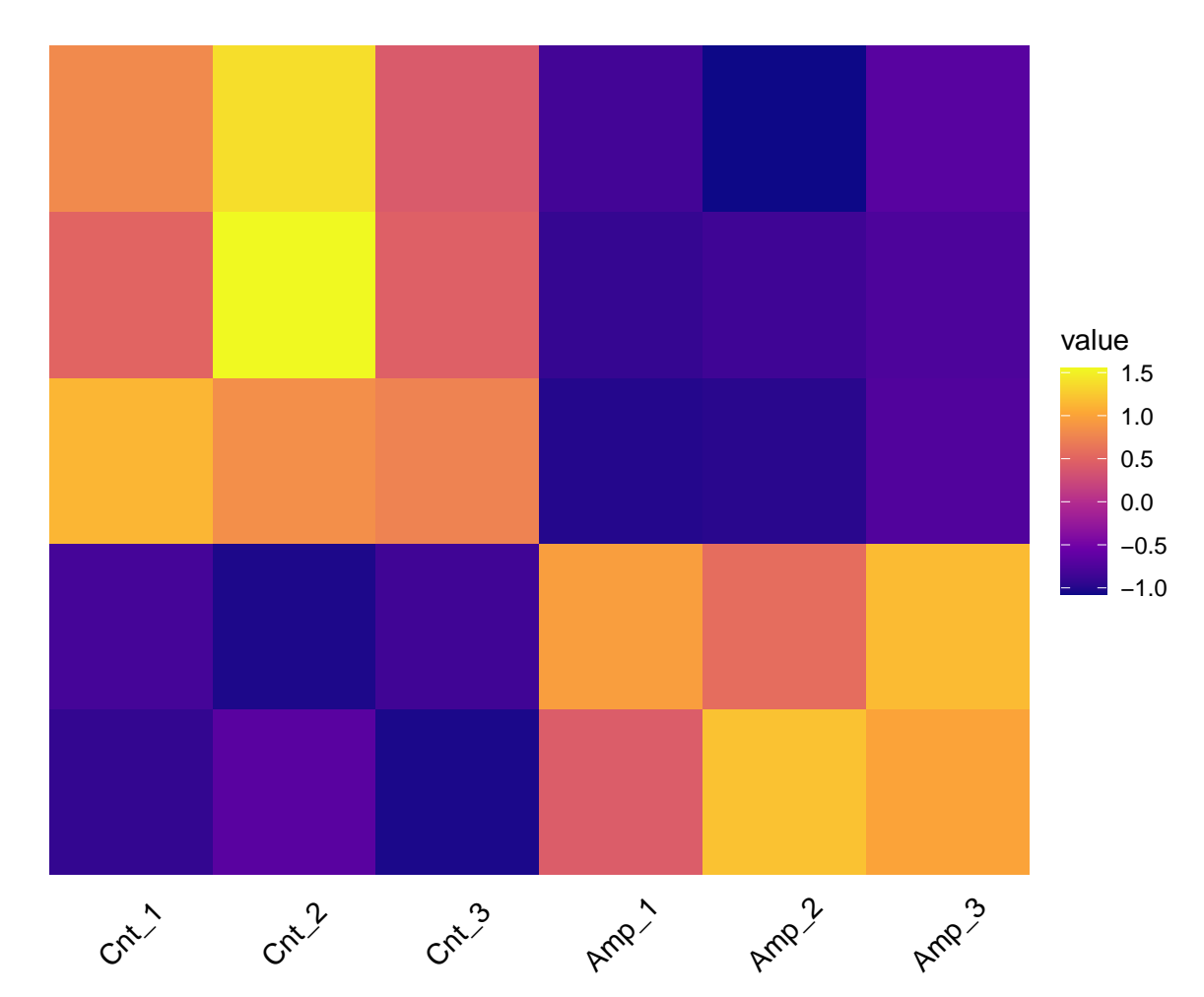

Now, let's redo with all the data.

```
# get DE genes
sig_counts <- deseq_results %>%
 filter(adjp < 0.05) 8>8select(Gene, contains(' normalised count')) %>%
  select(Gene, contains('Cnt'), contains('Amp')) %>%
 rename_with(.fn = function(x){
    sub(\overline{''} normalised count", "", x) } )
# scale, cluster and pivot
```

```
counts_scaled_clustered <- sig_counts %>%
 select(-Gene) %>%
 as.matrix() %>%
 magrittr::set_rownames(sig_counts$Gene) %>%
 t() 8>8 scale() 8>8 t() 8>8cluster() %>%
 as tibble(rownames = 'Gene') 8>8pivot longer(-Gene, names to = 'sample') 8>8mutate(Gene = fct inorder(Gene),sample = fct inorder(sample))
```

```
ggplot(data = counts scaled clustered,aes(x =sampl\overline{e}, y = \overline{G}ene)) +
  geom_tile(aes(fill = value)) +
  scal fill viridis c(option = 'plasma') +
  theme void() +theme\sqrt{a}xis.text.x = element_text(colour = "black", angle = 45))
```
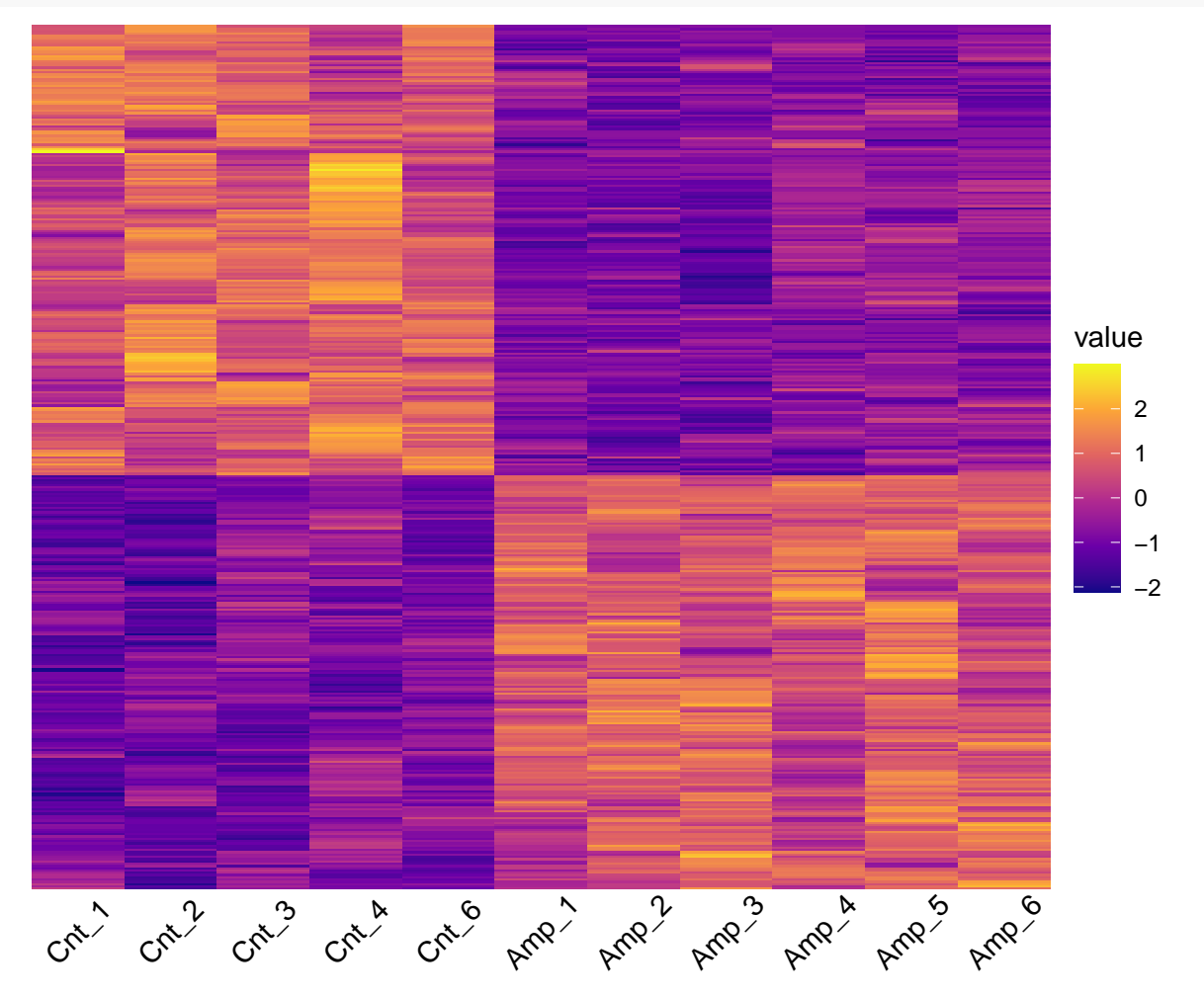